## XIƏOMI Curved Gaming Monitor 30" Uživatelská příručka

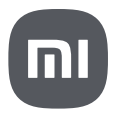

# Obsah

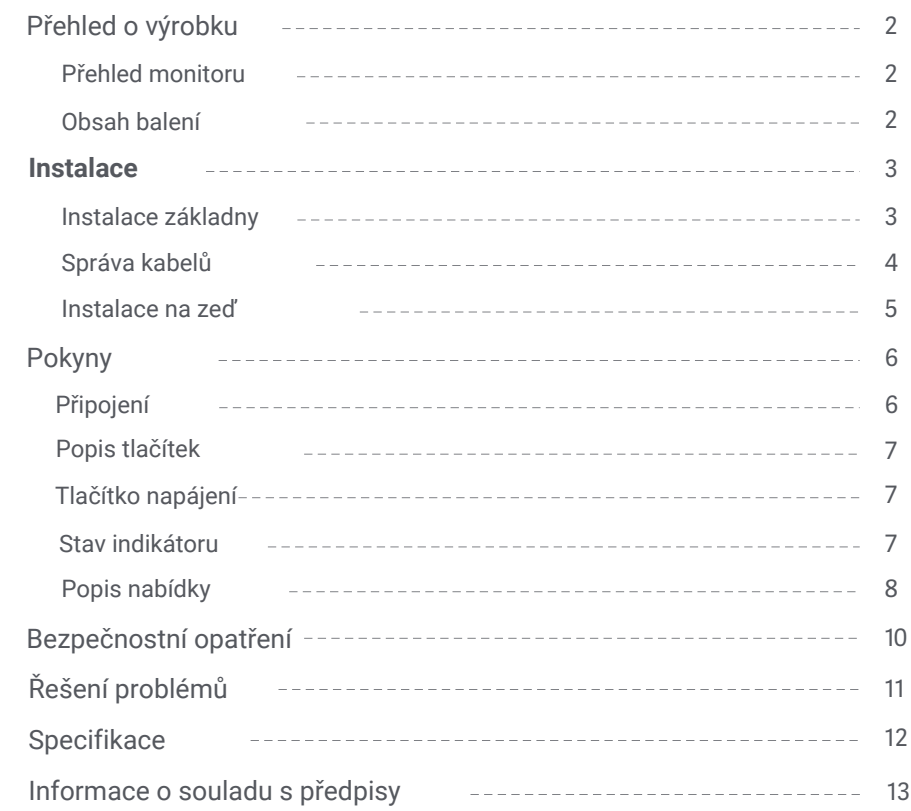

### Přehled monitoru

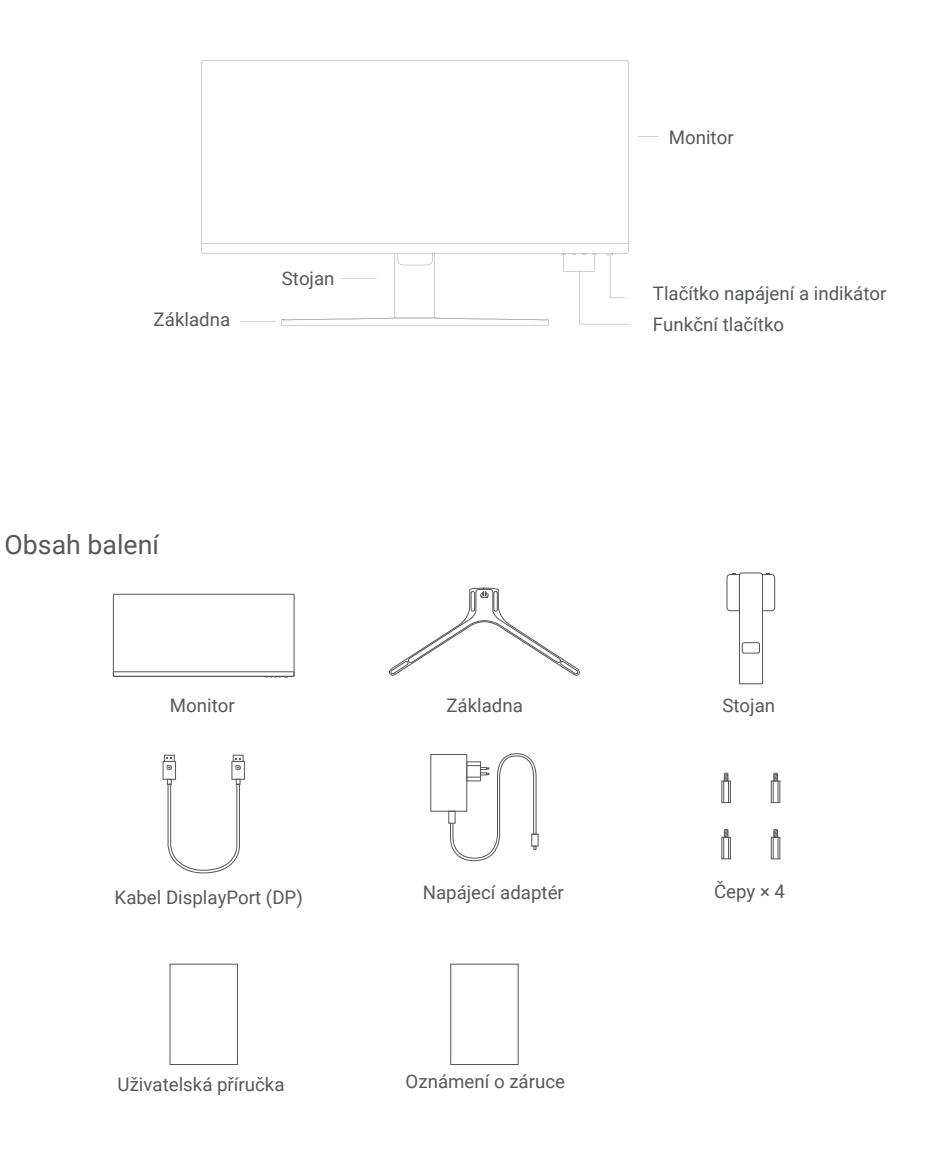

#### Instalace základny

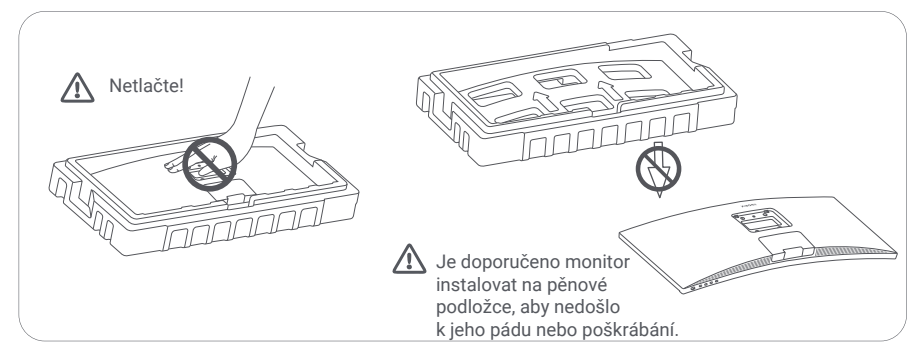

1. Rozbalte krabici, poté vyjměte z krabice monitor spolu s ochrannou pěnou a položte je na stabilní povrch.

2. Nasaďte stojan na základnu a upevněte jej pomocí šroubu ze spodní strany základny.

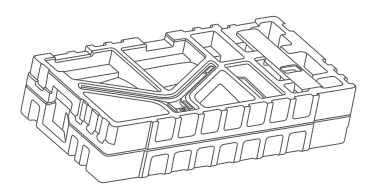

3. Odstraňte vrchní pěnovou vrstvu a plastový sáček, abyste odkryli montážní otvor na zadní straně monitoru.

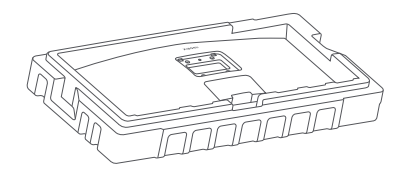

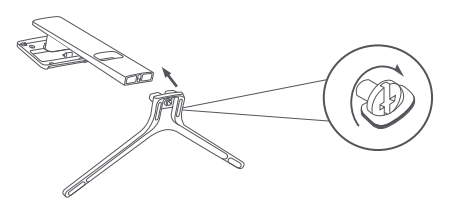

4. Nasaďte stojan na montážní otvor, dokud nezapadne na své místo. Zkuste stojanem jemně zatřást, abyste se ujistili, že je bezpečně nainstalován. Poznámka: Stisknutím tlačítka pro rychlé uvolnění stojan sundáte.

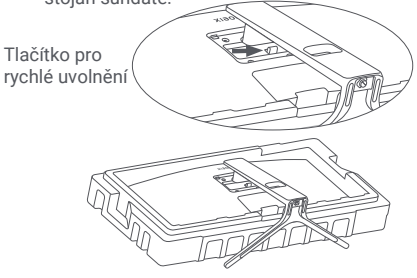

Upozornění: Abyste snížili riziko náhodného pádu monitoru, ujistěte se, že je stojan správně nainstalován.

5. Oběma rukama opatrně vyjměte sestavený monitor a umístěte ho na plochý a stabilní povrch.

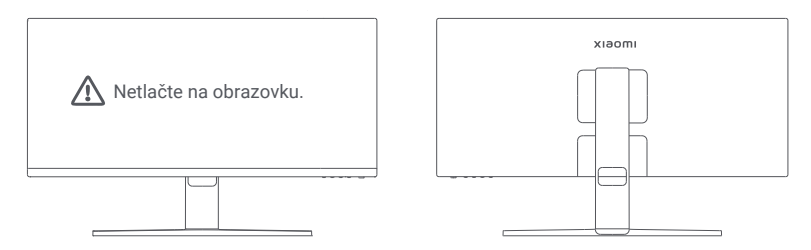

UPOZORNĚNÍ: Abyste předešli poškození obrazovky, dávejte pozor, abyste při její manipulaci na LCD obrazovku netlačili.

#### Správa kabelů

Sundejte kryt pro správu kabelů, potom protáhněte napájecí kabel a kabel otvorem ve stojanu a připojte je k monitoru. Kryt pro správu kabelů nainstalujte zpět na monitor.

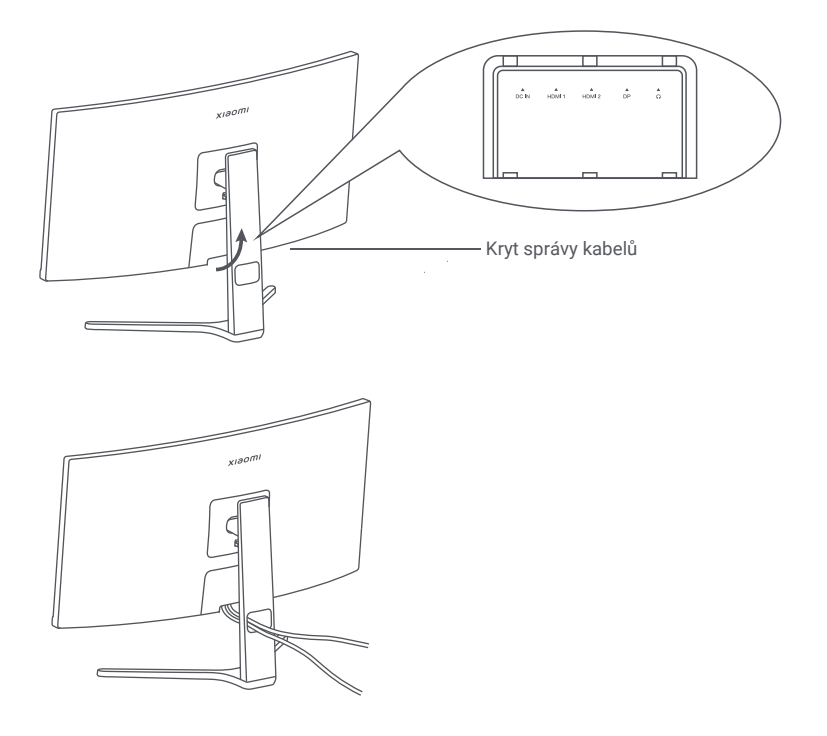

#### Instalace na zeď

1. Stiskněte tlačítko pro rychlé uvolnění a sundejte stojan.

Tlačítko pro rychlé uvolnění

2. Vložte čtyři čepy do zadní části monitoru na vyznačená místa a poté se řiďte pokyny k montážní sadě na zeď (prodává se samostatně) a namontujte jej na čepy.

Poznámka: Kompatibilní montážní sada na zeď musí mít montážní otvory vzoru VESA vzdálené od sebe vertikálně a horizontálně 75 × 75 mm.

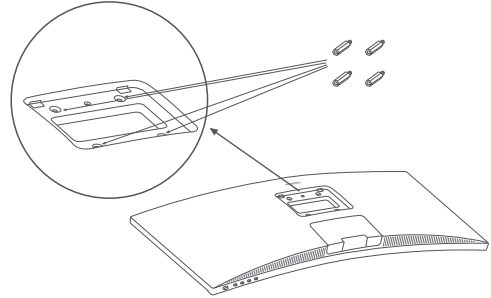

3. Při montáži monitoru se řiďte pokyny k montážní sadě na zeď. Během montáže netlačte na obrazovku, aby nedošlo k jejímu poškození.

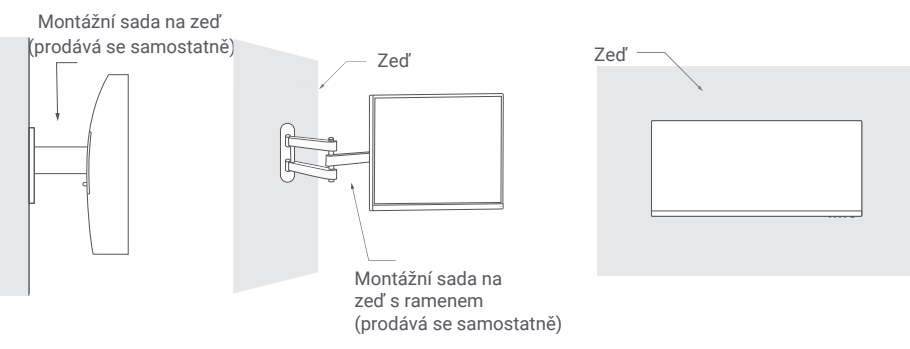

 $\bigwedge$  UPOZORNĚNÍ: Abyste snížili riziko pádu, nainstalujte správně držák na stěnu a zajistěte monitor tak, aby nedošlo ke zranění nebo poškození. Na horní část držáku nic nepokládejte ani na něj nic nezavěšujte. Doporučená výška držáku nesmí přesáhnout dva metry.

### Pokyny

#### Připojení

- Připojení kabelu DP. Kabel DP slouží pouze k přenosu dat nebo signálů přes port DP.
	- a. Zkontrolujte, zda jsou monitor i počítač vypnuty.

b. Připojte jeden konec kabelu DP k portu DP počítače a druhý konec k portu DP monitoru. Poznámka: Maximální rozlišení portu DP (DP 1.2) je 2560 × 1080 a maximální obnovovací frekvence je 200 Hz.

- Připojení kabelu HDMI. Kabel HDMI slouží pouze k přenosu dat nebo signálů přes port HDMI. Prodává se samostatně.
	- a. Zkontrolujte, zda jsou monitor i počítač vypnuty.
	- b. Připojte jeden konec kabelu HDMI k portu HDMI počítače a druhý konec k portu HDMI monitoru.

Poznámka: Vzhledem k podrobné klasifikaci certifikačního standardu HDMI se HDMI 2.1 dělí na protokol TMDS (jeho šířka pásma odpovídá šířce pásma HDMI 2.0) a protokol FRL. Port HDMI 2.1 monitoru podporuje protokol TMDS. Maximální rozlišení portu HDMI 2.1 je 2560 x 1080 a maximální obnovovací frekvence je 180 Hz. Maximální rozlišení portu HDMI 1.4 je 2560 × 1080 a maximální obnovovací frekvence je 75 Hz. Při použití tohoto portu nelze povolit funkci FreeSync Premium.

- Připojte sluchátka nebo jiné externí audiozařízení kompatibilní 3,5mm konektorem do portu audiovýstupu monitoru. Poznámka: Audio port slouží pouze k přenosu zvukových dat.
- Zapojte napájecí šňůry počítače a monitoru do elektrické zásuvky.

 $\sqrt{\cdot}$ Poznámka: Pokud je kabel napájecího adaptéru nebo kabel DP poškozen, musí být nahrazen originálním kabelem zakoupeným u výrobce nebo v poprodejním servisu.

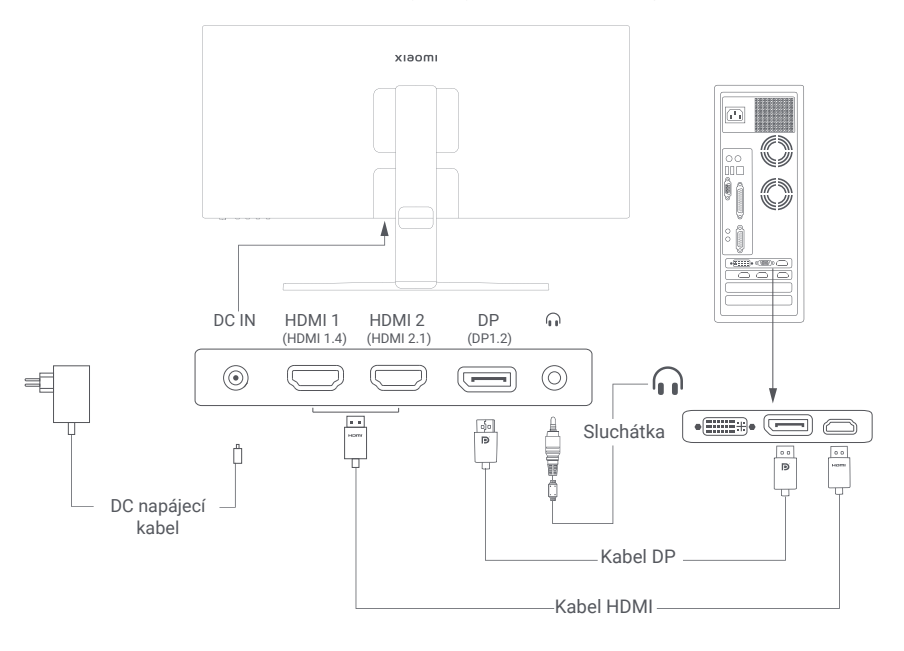

### Popis tlačítek

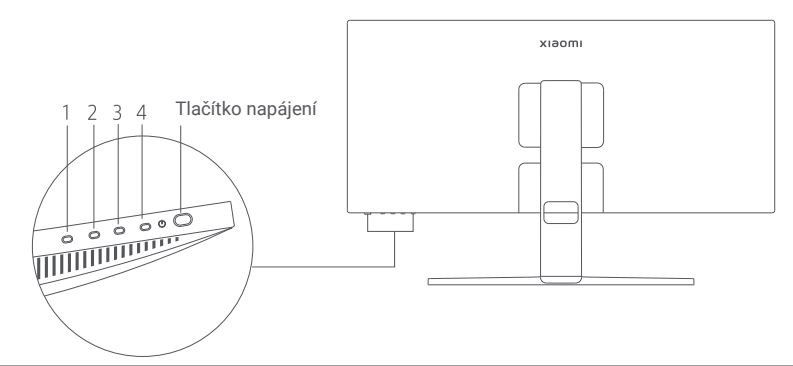

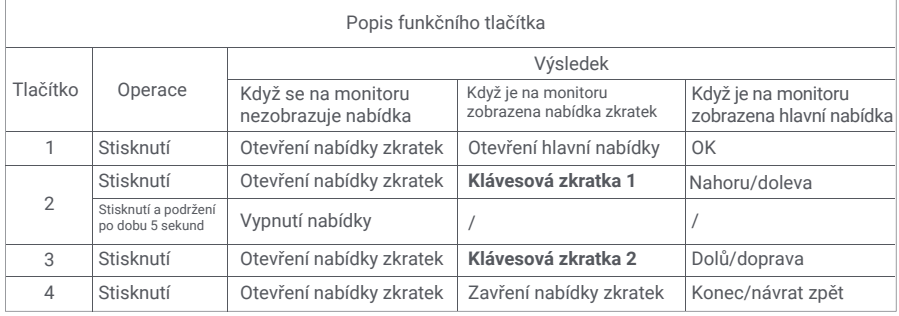

Poznámka: Jakmile je nabídka vypnuta, monitor již nereaguje na uživatelské operace.

Zobrazí se zpráva informující o zablokování zobrazení na obrazovce (OSD).

Stisknutím a podržením libovolného tlačítka po dobu 5 sekund nabídku aktivujete a OSD odemknete.

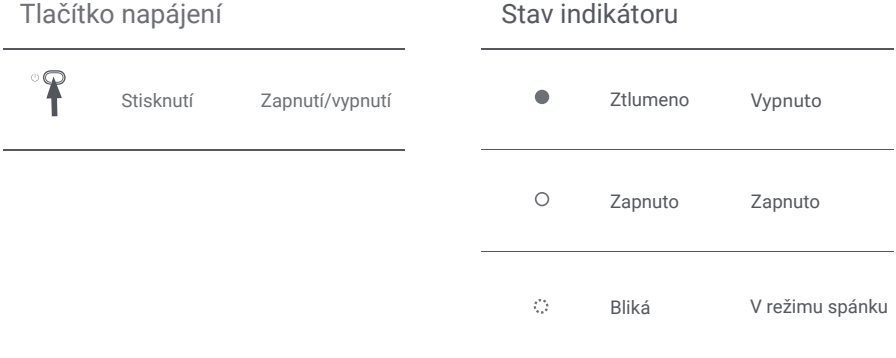

#### Popis nabídky

Popis klávesových zkratek

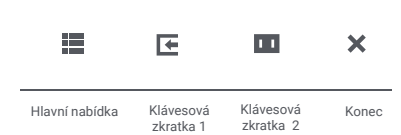

Ikona a popis hlavní nabídky

- Pokud se nabídka nezobrazuje, stiskněte libovolné funkční tlačítko pro vstup do nabídky zkratek.
- Stiskněte odpovídající funkční tlačítko pod každou položkou nabídky zkratek, abyste přešli k příslušné volbě.
- Funkci zkratky můžete nastavit pomocí **Hlavní nabídka > Nastavení > Klávesová zkratka > Klávesová zkratka 1 / Klávesová zkratka 2**. Standardně představuje klávesová zkratka 1 nastavení zdroje vstupu a klávesová zkratka 2 nastavení **inteligentního režimu**.

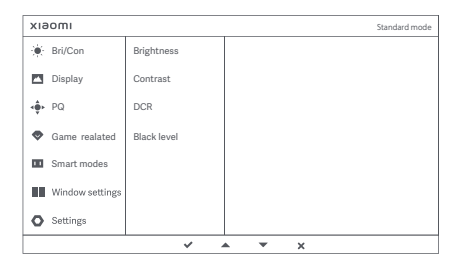

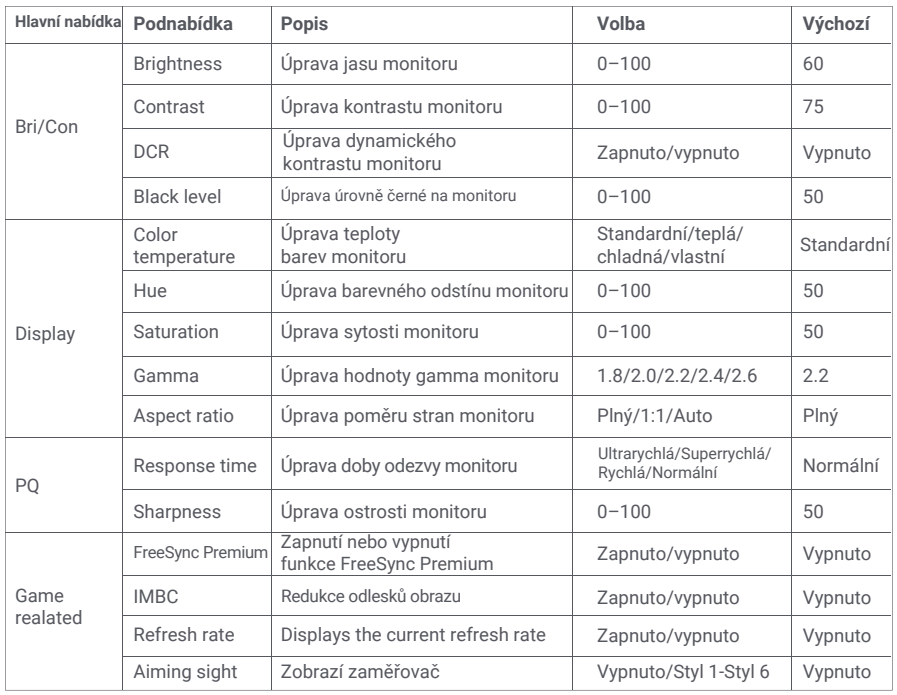

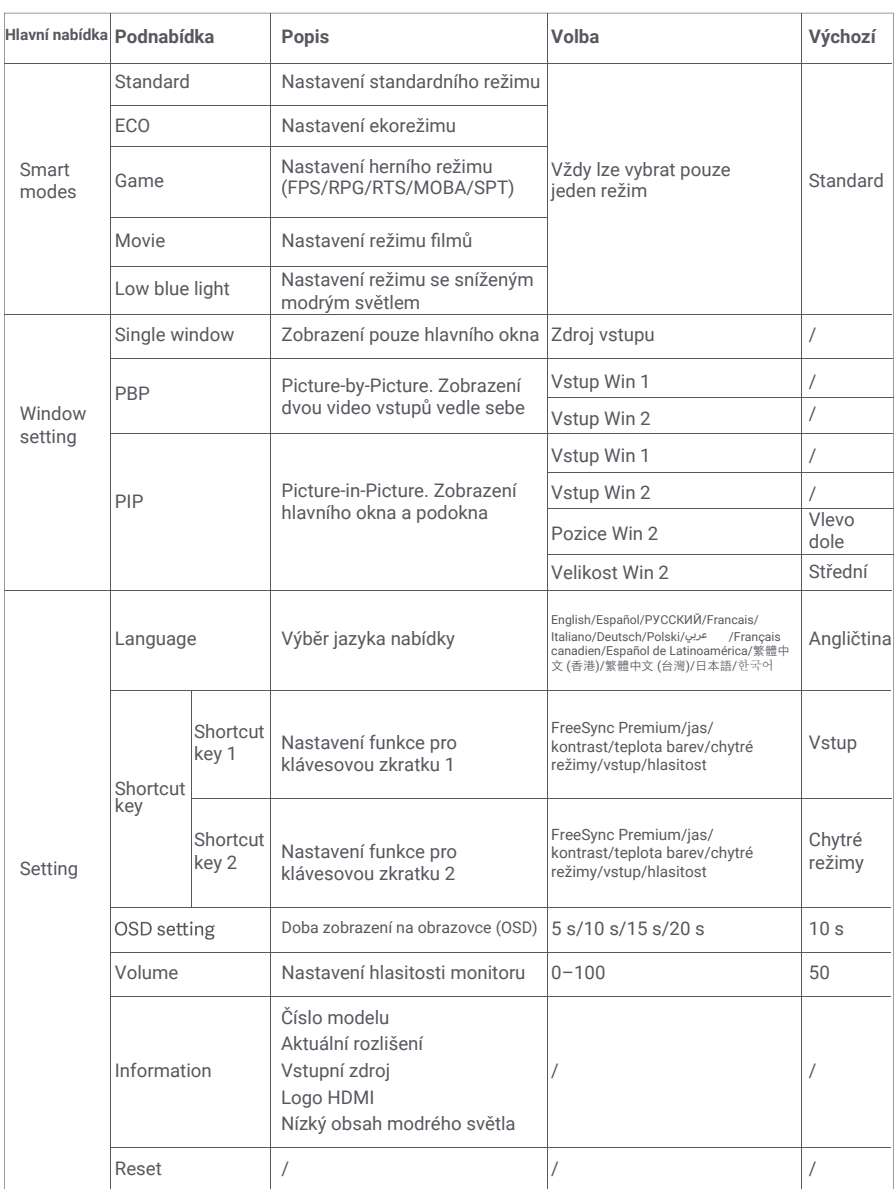

- Nepoužívejte tento monitor ve vlhkém nebo mokrém prostředí, jako jsou koupelny, kuchyně, sklepy nebo v blízkosti bazénů.
- Ujistěte se, že je monitor umístěn na stabilním povrchu. Pokud monitor spadne nebo se převrátí, může × dojít ke zranění osob nebo poškození monitoru.
- Monitor skladujte a používejte na chladném, suchém a větraném místě. Monitor uchovávejte mimo  $\bullet$ dosah zdrojů záření a tepla.
- Nezakrývejte ani neblokujte otvory pro odvod tepla na zadní straně monitoru. Nepokládejte monitor  $\bullet$ na postel, pohovku, deku apod.
- Rozsah provozního napětí monitoru je uveden na štítku na zadní straně monitoru. Pokud si nejste jisti, jaké  $\bullet$ napětí má váš napájecí zdroj, obraťte se na dodavatele monitoru nebo na místní energetickou společnost.
- Pokud monitor neplánujete delší dobu používat, odpojte jej od elektrické zásuvky, abyste zabránili  $\bullet$ možnému poškození přepětím nebo úderem blesku.
- Nepřetěžujte elektrické zásuvky, protože to může způsobit požár nebo úraz elektrickým proudem.
- Nepokoušejte se sami rozebírat nebo opravovat monitor, abyste předešli riziku úrazu elektrickým proudem. Pokud monitor nefunguje správně, obraťte se s žádostí o pomoc na poprodejní servis.
- Za napájecí kabel příliš netahejte, nekruťte jej ani neohýbejte.

#### Ochrana zraku

Chcete-li se vyhnout únavě očí nebo bolestem krku, paží, loktů a ramen způsobeným dlouhodobým používáním počítače, dodržujte níže uvedené pokyny:

- Monitor udržujte ve vzdálenosti přibližně 50-70 cm od očí.
- Při pohledu na monitor častěji mrkejte, abyste se zbavili únavy očí.
- Po dvou hodinách používání monitoru si dejte 20minutovou přestávku.
- Odvraťte oči od monitoru a dívejte se na nějaký předmět v určité vzdálenosti po dobu alespoň 20 vteřin.
- Protáhněte si tělo, abyste se zbavili napětí v krku, pažích, zádech a ramenou.

#### Popis nízké úrovně modrého světla

V posledních letech se věnuje stále větší pozornost poškození očí modrým světlem. Vlnová délka modrého světla je obecně 400-480 nm a vlnová délka škodlivého modrého světla je 415-455 nm. Tento monitor je vybaven funkcí, která pomáhá snižovat expozici vyzařování modrého světla. Režim slabého modrého světla můžete povolit prostřednictvím nabídky nastavení.

# Řešení problémů

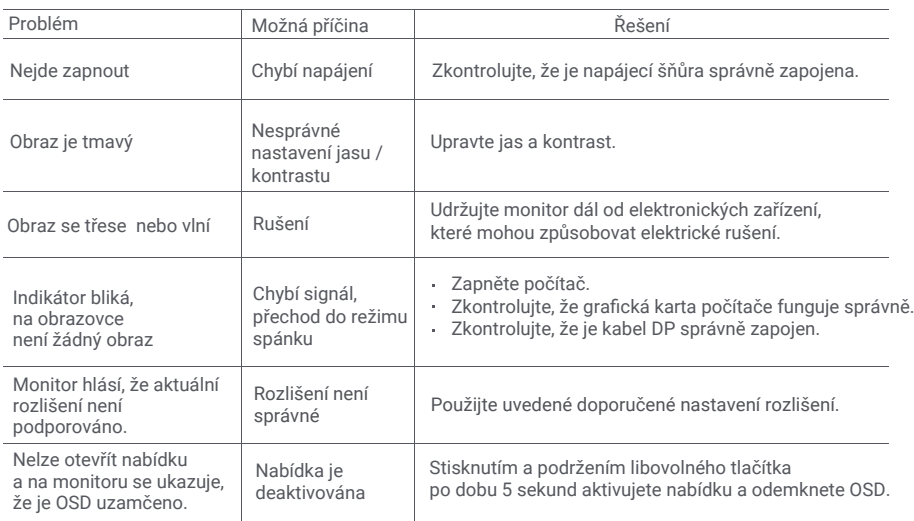

## Specifikace externího síťového adaptéru

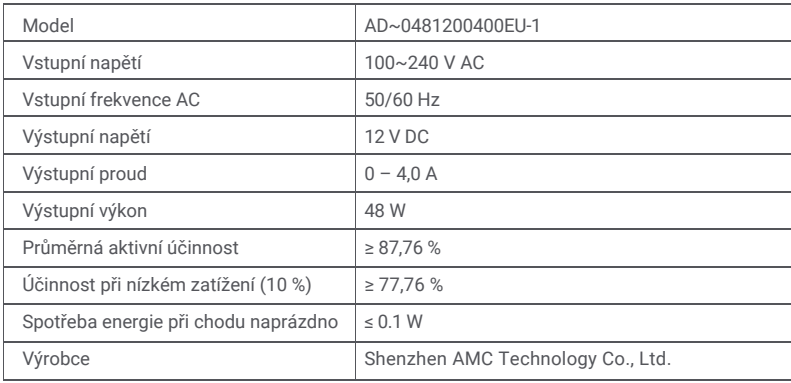

### Specifikace

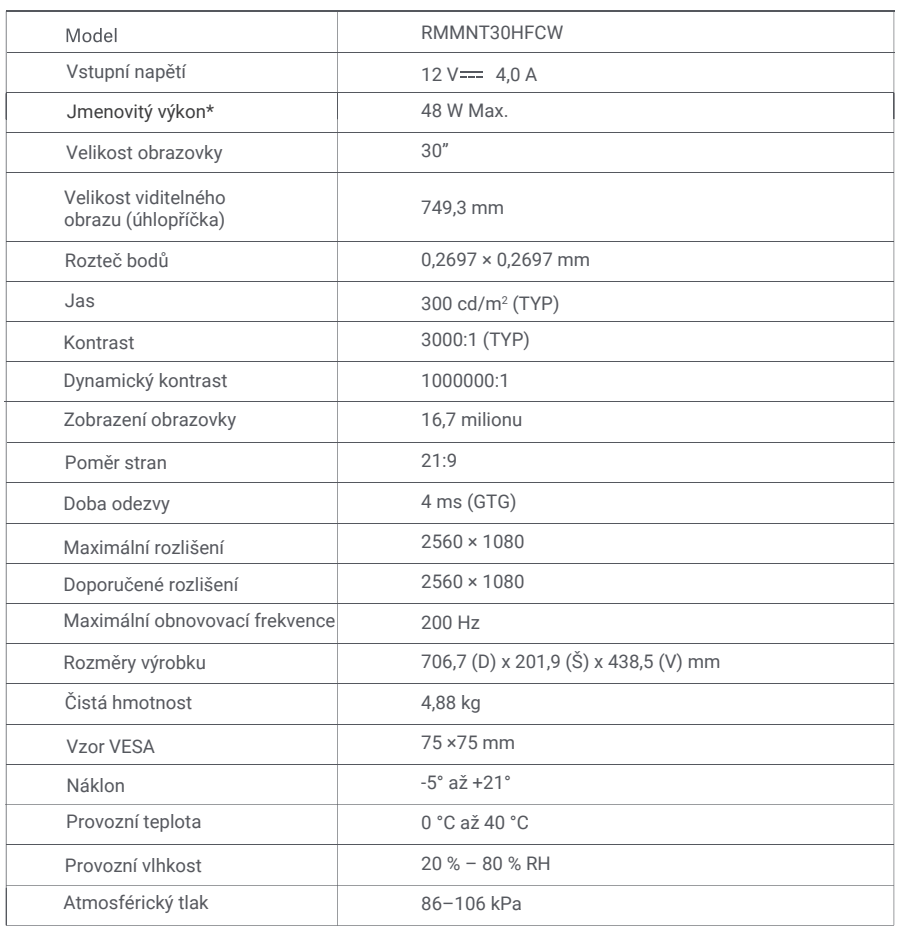

\*Síťový adaptér není součástí dodávky.

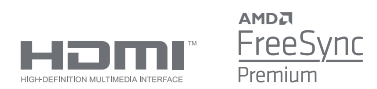

### Informace o likvidaci a recyklaci OEEZ

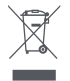

 $\epsilon$ 

Všechny výrobky označené tímto symbolem jsou odpadní elektrická a elektronická zařízení (OEEZ podle směrnice 2012/19/EU), která by se neměla míchat s netříděným domovním odpadem. Místo toho byste měli chránit lidské zdraví a životní prostředí tím, že svá odpadní zařízení odevzdáte na určeném sběrném místě pro recyklaci odpadních elektrických a elektronických zařízení, které určí vláda nebo místní úřady. Správná likvidace a recyklace pomůže zabránit možným negativním důsledkům pro životní prostředí a lidské zdraví. Další informace o umístění i podmínkách těchto sběrných míst získáte od instalačního technika nebo od místních úřadů.

# Prohlášení o shodě EU

My, společnost Xiaomi Communications Co., Ltd., tímto prohlašujeme, že toto zařízení je v souladu s platnými směrnicemi a evropskými normami a jejich změnami. Úplné znění EU prohlášení o shodě je k dispozici na následující internetové adrese:

http://www.mi.com/global/service/support/declaration.html

Chcete-li získat informace o produktu, naskenujte prosím tento QR kód.

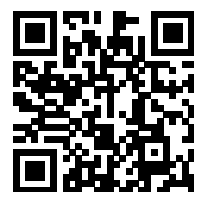

Xiaomi Communications Co., Ltd. Addresa: #019, 9th Floor, Building 6, 33 Xi'erqi Middle Road, Haidian District, Beijing, China, 100085

Další informace naleznete na adrese www.mi.com.

Dovozce: Beryko s.r.o. Pod Vinicemi 931/2, 301 00 Plzeň www.beryko.cz

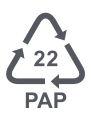